There is a possibility to mark a checkbox **AOG** (Aircraft On Ground) - appearance changes in the 'Planned Flights' section from red square to pink with the indication AOG and the airport where the aircraft has been grounded.

 $\pmb{\times}$ 

 $\pmb{\times}$ 

From: <https://wiki.leonsoftware.com/>- **Leonsoftware Wiki** Permanent link: **<https://wiki.leonsoftware.com/updates/it-is-possible-to-set-the-aircraft-as-aog-aircraft-on-ground-in-the-section-scheduled-maintenance?rev=1416473383>** Last update: **2016/08/30 13:06**

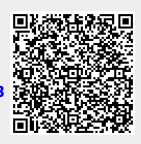